# **Kom i gang med prøvebanken!**

**Alle karakterstøttende og læringstøttende prøver ligger i Utdanningsdirektoratets prøvebank. Her får du vite hvordan du får tilgang til prøvebanken og hvordan du kan bruke den.**

### **Vil du ha tilgang til prøvebanken? Ta kontakt med ledelsen på skolen!**

Alle lærere som skal ha tilgang til prøvebanken, må først være registrert i prøveadministrasjonssystemet PAS. Den på skolen som har *skoleadministrasjonsrolle* i PAS, kan gi lærere tilgang til prøvebanken. Lærerne skal registreres med brukerrollen «Lærer GSK» og legges inn som ansvarlig for sin elevgruppe.

Når du har fått brukernavn og passord er du klar: Logg deg inn på [pgsc.udir.no](http://pgsc.udir.no/) og velg «Prøvebank»

## **Hva finnes i prøvebanken? Orienter deg i prøver og veiledninger!**

Du som er lærer, kan se på alle prøver og dokumenter som finnes i prøvebanken. Klikk på **Vis alle prøver**. Du kan klikke deg gjennom de elektroniske prøvene og se på veiledningene, og vurdere hvilke prøver du ønsker å bruke.

-

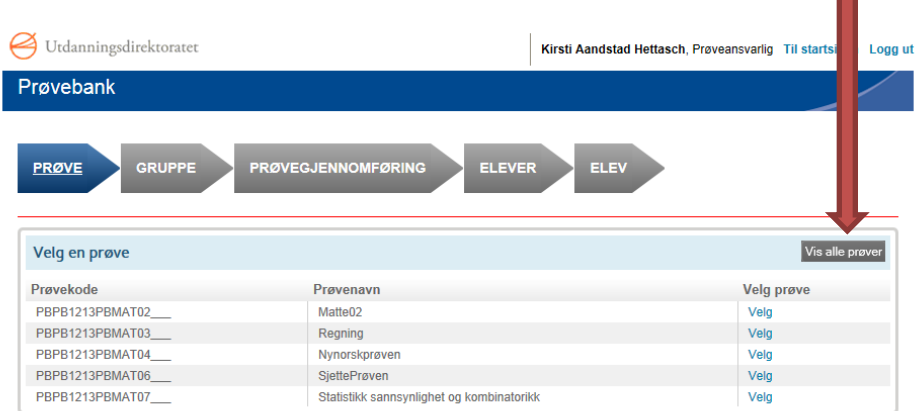

## **Fant du noe du likte? Be ledelsen på skolen om å melde på elevene dine i aktuelle prøver.**

Alle elever som skal delta på en prøve, må registreres i prøveadministrasjonssystemet PAS. Den på skolen som har *skoleadministrasjonsrolle* i PAS, kan melde på elever i skjermbildet «Påmelding» eller ved overføring fra skoleadministrative system. Ledelsen vil trenge prøvekoden på prøven(e) elevene skal gjennomføre. Denne koden finner du i prøveoversikten i prøvebanken.

#### **Nå er du klar for å bruke prøvebanken!**

Du kan sette opp passende prøvedatoer, følge med når elevene gjennomfører, rette eventuelle åpne oppgaver og hente ut resultater.

Når elever skal ta prøvebankprøver, logger de på [pgsc.udir.no.](http://www.pgsc.udir.no/) Elevene trenger både brukernavn, passord og dagspassord. Dette kan skoleadministrator hente i PAS.

#### **Husk å lagre resultater lokalt!**

Prøvebanken er ikke et lagringssted for prøver. Ingen utenfor skolen kan se dine elevers resultater. Alle resultater blir SLETTET i prøvebanken hver sommer. Hvis du eller skolen vil lagre resultater til neste skoleår, må dere lagre resultatene lokalt ved skoleårets slutt. Dere kan for eksempel eksportere resultatrapportene til formatene excel eller pdf.